## Purkaminen pakkauksesta

**1. Pura tulostin pakkauksesta.**

**2. Kiinnitä tulostimen osat.**

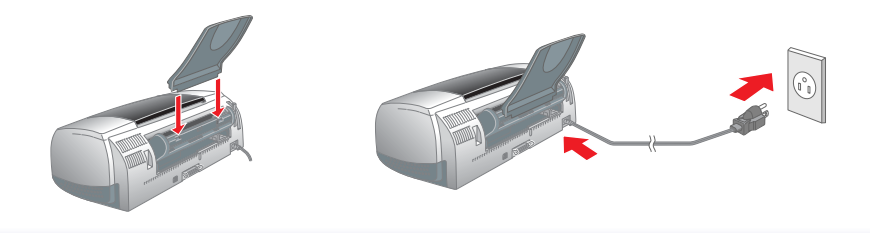

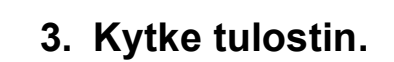

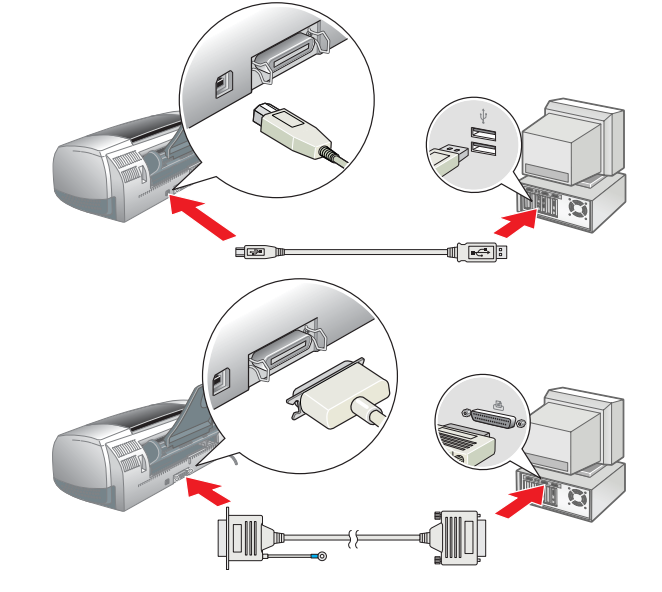

## Asetusten määrittäminen

### Tulostinohjelmiston asentaminen

### *Huomautus:*

*Photo Print Software -ohjelman asennusohjeet ovat Online-oppaan kohdassa Photo Print Software Setup (Photo Print -ohjelmiston asennus).*

### **Windows-käyttöjärjestelmät**

- **Mac OS 8.1 -käyttöjärjestelmä tai uudempi (ei Mac OS X)**
- 1. **Varmista, että kirjoittimen virta on katkaistu.** 2. Aseta tulostinohjelmiston sisältävä CD-levy CD-ROM-asemaan.
- 3. Kaksoisosoita **EPSON**-symbolia, valitse **Install Software (Asenna ohjelmisto)** ja osoita sitten -> -painiketta.

 $\mathbf{P}$ 

 $\circ$ 

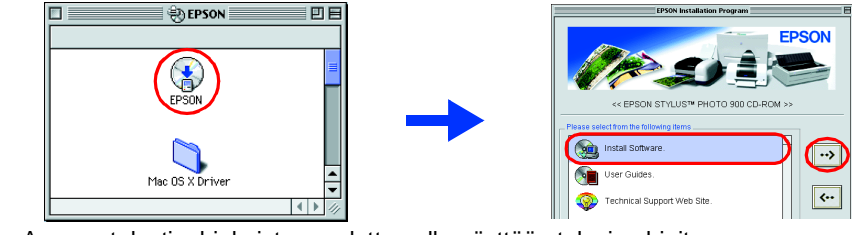

- 1. **Varmista, että tulostimen virta on katkaistu.** 2. Aseta tulostinohjelmiston sisältävä CD-levy CD-ROM-asemaan.
- Jos Installer (Asennusohjelma) -valintaikkuna ei tule näkyviin, kaksoisnapsauta CD-levyn tiedostoa **SETUP.EXE**.
- 3. Valitse **Install Software (Asenna ohjelmisto)** ja napsauta sitten  $\rightarrow$ -painiketta.
- 4. Noudata näyttöön tulevia ohjeita. Kun tulostinohjelmisto on asennettu, asenna värikasetit noudattamalla näyttöön tulevia ohjeita.

### **Macintosh-käyttöjärjestelmät**

### c *Muistutus:*

*Poista virustorjuntaohjelmat käytöstä ennen tulostinohjelman asentamista.*

- 4. Asenna tulostinohjelmisto noudattamalla näyttöön tulevia ohjeita. 5. Käynnistä kirjoitin painamalla  $\circlearrowright$  -virtakytkintä. Tulostuspää siirtyy värikasetin vaihtoasentoon.
- 6. Valitse ohjelmiston asentamisen jälkeen omenavalikosta **Chooser (Valitsija)**. Valitse sitten kirjoitinta vastaava symboli ja portti, johon kirjoitin on liitetty.

### **Mac OS X -käyttöjärjestelmä**

4. Paina mustepainiketta  $\Diamond$ . Tulostin siirtää tulostuspäätä ja aloittaa musteensyöttöjärjestelmän lataamisen. Tämä vaihe kestää noin **puolitoista minuuttia**. Musteen l aikana virran merkkivalo  $\circlearrowright$  vilkkuu, ja tulostimesta kuuluu erilaisia mekaanisia ääniä. Tämä on normaalia.

- 1. **Varmista, että kirjoittimen virta on katkaistu.**
- 2. Aseta tulostinohjelmiston sisältävä CD-levy CD-ROM-asemaan.
- 3. Kaksoisosoita **Mac OS X Driver** -kansiota ja sitten sen sisällä olevaa **SP900.pkg** -symbolia. Kun näyttöön tulee hyväksymisikkuna, osoita avainkuvaketta, anna
- järjestelmänvalvojan nimi ja salasana, osoita **OK** ja valitse **Continue (Jatka)**. 4. Asenna tulostinohjelmisto noudattamalla näyttöön tulevia ohjeita.
- 5. Käynnistä kirjoitin painamalla P -virtakytkintä. Tulostuspää siirtyy värikasetin vaihtoasentoon.
- 6. Valitse kirjoitin noudattamalla seuraavia ohjeita: Kaksoisosoita **Macintosh HD** -symbolia. → Kaksoisosoita **Applications (Sovellukset)** -kansiota. → Kaksoisosoita **Utilities (Apuohjelmat)** -kansiota. → Kaksoisosoita **Print Center** -symbolia. → Osoita **Add Printer (Lisää kirjoitin)**. → Valitse **EPSON USB**. → Valitse kirjoitin. → Osoita **Add (Lisää)**.

### **Paperin lataaminen** tulostuspuoli ylöspäin

- Voit käyttää *Online-opasta* noudattamalla seuraavia ohjeita.
- 1. Aseta tulostinohjelmiston sisältävä CD-levy CD-ROM-asemaan. 2. Valitse Windows-tietokoneessa **User Guides (Käyttöohjeet)** ja valitse sitten  $\ket{\cdot\cdot\cdot}$  .
- Kaksoisosoita Macintosh-tietokoneessa **EPSON** -symbolia, valitse **User Guides (Käyttöohjeet)** ja osoita sitten ...

### Värikasettien asentaminen

- 1. Poista uudet mustekasetit pakkauksistaan.
	- c *Muistutus:* ❏ *Älä ravista värikasetteja, sillä muutoin ne voivat vuotaa.*
	- ❏ *Älä irrota sinetin sinistä osaa kasettien päältä.* ❏ *Älä poista sinettiteippejä kasettien pohjasta.*
- 2. Laske tulostelokero ja avaa tulostimen kansi.
	- c *Muistutus: Älä siirrä tulostuspäätä käsin, jotta tulostin ei*
- *vahingoittuisi.* 3. Asenna värikasetit alla olevan kuvan mukaan.

### c *Muistutus:*

*Varmista, että värikasetin tapit eivät ole avattujen värikasetin pidikkeiden pohjasta työntyvien tappien alla, jotta pidikkeet eivät vahingoitu.*

### *Huomautus:*

*Tulostin ei toimi, jos kaikkia kasetteja ei ole asennettu oikein.*

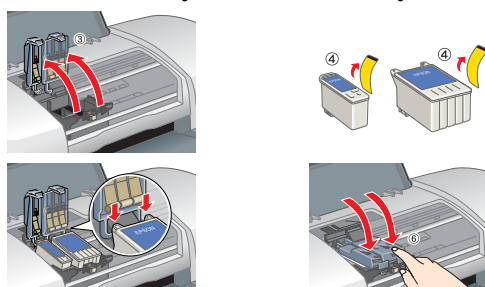

vasen reunaohiair

c *Muistutus:*

❏ *Älä katkaise virtaa lataamisen aikana.* ❏ *Älä lataa paperia, ennen kuin musteen lataaminen on valmis.*

- *Huomautus:* ❏ *Jos näyttöön tulee virheellinen ilmoitus musteen loppumisesta sen jälkeen, kun tulostuspää on siirtynyt valmiusasentoon, värikasetti on ehkä asennettu*  väärin. Paina mustepainiketta  $\Diamond$  *uudelleen ja asenna värikasetti niin, että se loksahtaa paikalleen.*
- ❏ *Jotta laadukas tulostaminen olisi mahdollista, tulostimen tulostuspään on oltava ladattu täyteen mustetta alkuasennuksen aikana. Tässä prosessissa kuluu mustetta tulostimen mukana toimitetuista värikaseteista. Uudet kasetit kestävät niin kauan kuin niiden pakkauksessa ilmoitetaan.*
- 5. Kun musteensyöttöjärjestelmän lataaminen on valmis, virran merkkivalo  $\circ$  alkaa palaa jatkuvasti.

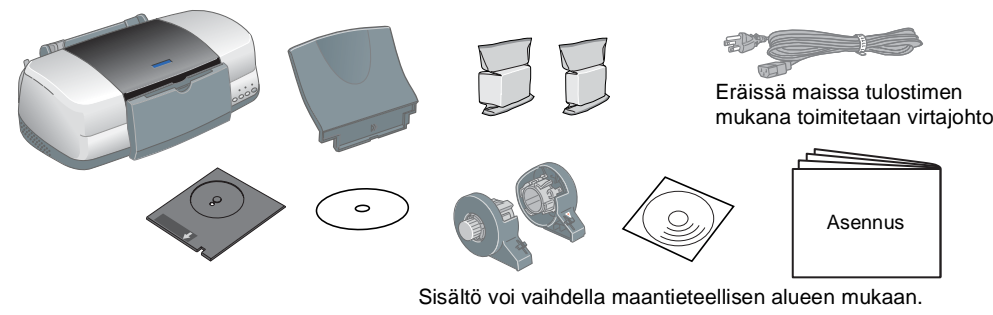

# EPSON STYLUS<sub>M</sub> PHOTO 900 *Asennus*

Älä kosketa tätä osaa.

 $\bigcirc$   $\bigcirc$   $\bigcirc$ 

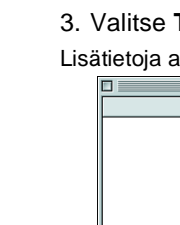

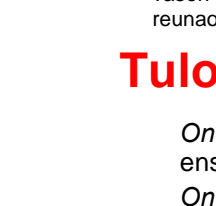

## Tulostimen tarkistaminen

## **Tulostin on nyt käyttövalmis.**

*Online-oppaan* kohdassa Printing Basics (Tulostamisen perustoimet) on ensimmäistä tulostuskertaa koskevat yksityiskohtaiset ohjeet.

- *Online-opas* sisältää myös seuraavat ohjeaiheet:
- ❏ Eri tulostusvaihtoehdot
- ❏ Tulostinohjelmiston esittely
	-
- ❏ Ongelmanratkaisu
	-
- ❏ Turvallisuusohjeet Lisätietoja on *Online-oppaassa*.

❏ Miten ❏ Tuotetiedot

### **Online-oppaan käyttäminen**

Macintosh OS X -tietokoneessa valintataulu ei tule näyttöön, kun kirjoittimen ohjelmisto-CD-levy asetetaan tietokoneeseen. Voit avata *Online-oppaan* kaksoisosoittamalla kohdetta **English (Suomi)**\**User Guides (Käyttöohjeet)**\**REF\_G**\**INDEX.HTM**.

## *Ongelmanratkaisu*

### **Online-ongelmanratkaisu**

EPSON in teknisen tuen Web-sivusto antaa sinulle vihjeitä, jotka auttavat ratkaisemaan tulostimen käytön aikana mahdollisesti esiintyviä ongelmia. Voit käyttää teknistä tukea jollakin seuraavista tavoista:

### **Windows-käyttöjärjestelmät**

❏ Napsauta **Technical Support (Tekninen tuki)** -kohtaa Status Monitor 3 -valintaikkunassa tai tulostinohjelmiston päävalikossa.

### Lisätietoja alueellasi käytettävissä olevista asiakastukipalveluista on *Online-oppaassa*. **Mac OS 8.1 -käyttöjärjestelmä tai uudempi (ei Mac OS X)**

1. Aseta CD-levy tietokoneen CD-asemaan.

### 2. Kaksoisosoita **EPSON**-symbolia.

3. Valitse **Technical Support Web Site (Teknisen tuen Web-sivusto)** ja osoita ...

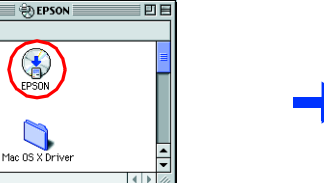

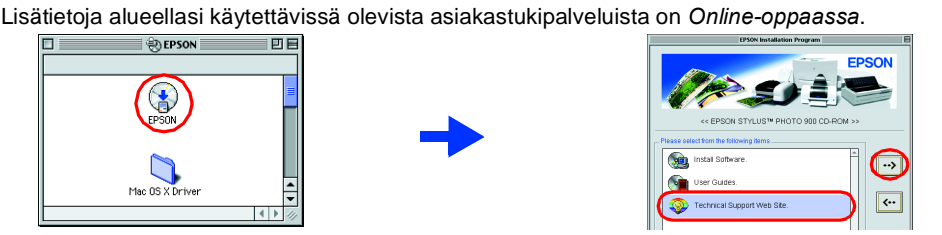

### **Mac OS X -käyttöjärjestelmä**

Web-sivuston osoite on http://support.epson.net/StylusPhoto900/

### **Virhetilan merkkivalot**

Voit tunnistaa yleisimmät ongelmat tulostimen ohjauspaneelin merkkivalojen avulla. Seuraavassa taulukossa kuvataan, kuinka voit määrittää ongelman ja suorittaa suositellut korjaustoimet.

Musta värikasetti T007/Värillinen värikasetti T009

Kaikki oikeudet pidätetään. Mitään tämän julkaisun osaa ei saa toisintaa, tallentaa tietojenhakujärjestelmään tai siirtää missään muodossa tai millään tavoin, elektronisesti, mekaanisesti, valokopioimalla, nauhoittamalla t CORPORATIONIN etukäteen antamaa kirjallista suostumusta. Tämän asiakirjan tiedot on tarkoitettu ainoastaan tämän EPSON-tulostimen kanssa käytettäviksi. EPSON ei ole vastuussa, jos näitä tietoja käytetään muiden tulostimien tai siihen tehdyistä luvattomista muunnoksista, korjauksista tai muutoksista tai (Yhdysvaltoja lukuun ottamatta) siitä, että SEIKO EPSON CORPORATIONin antamia käyttö- ja huolto-ohjeita ei noudateta tarkoin. SEIKO EPSON CORPORATION ei ole vastuussa vahingoista tai vaikeuksista, jotka aiheutuvat muiden lisävarusteiden tai tarvikkeiden kuin SEIKO EPSON CORPORATIONin ilmoittamien alkuperäisten EPSON-tuotteiden tai EPSON-hyväksynn

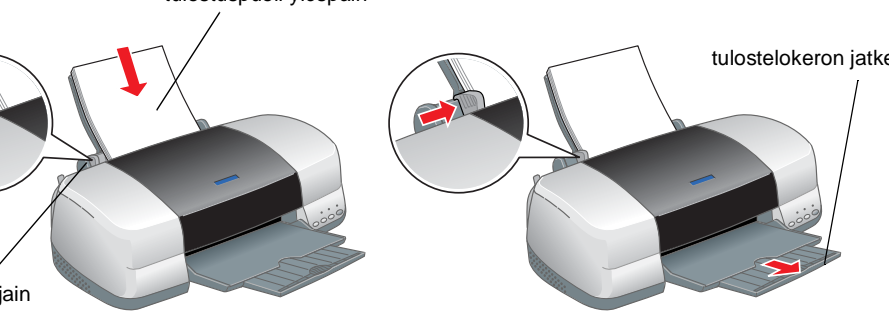

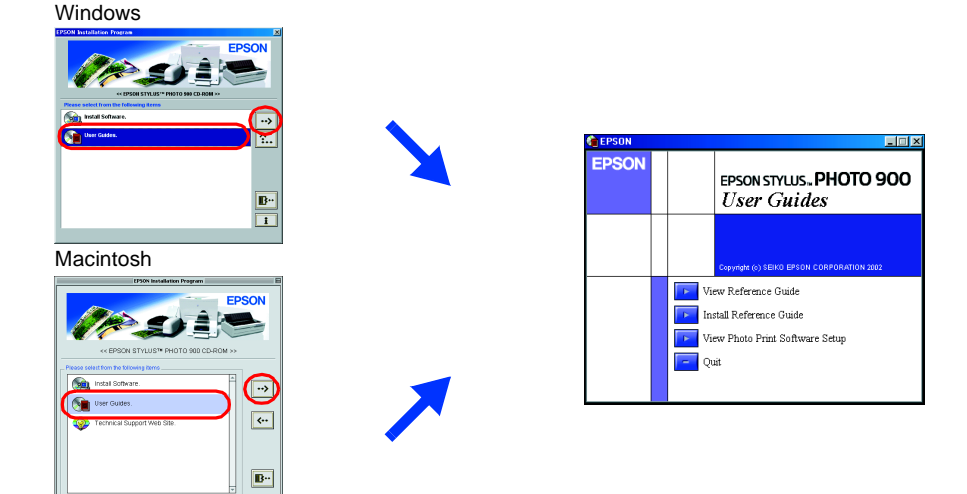

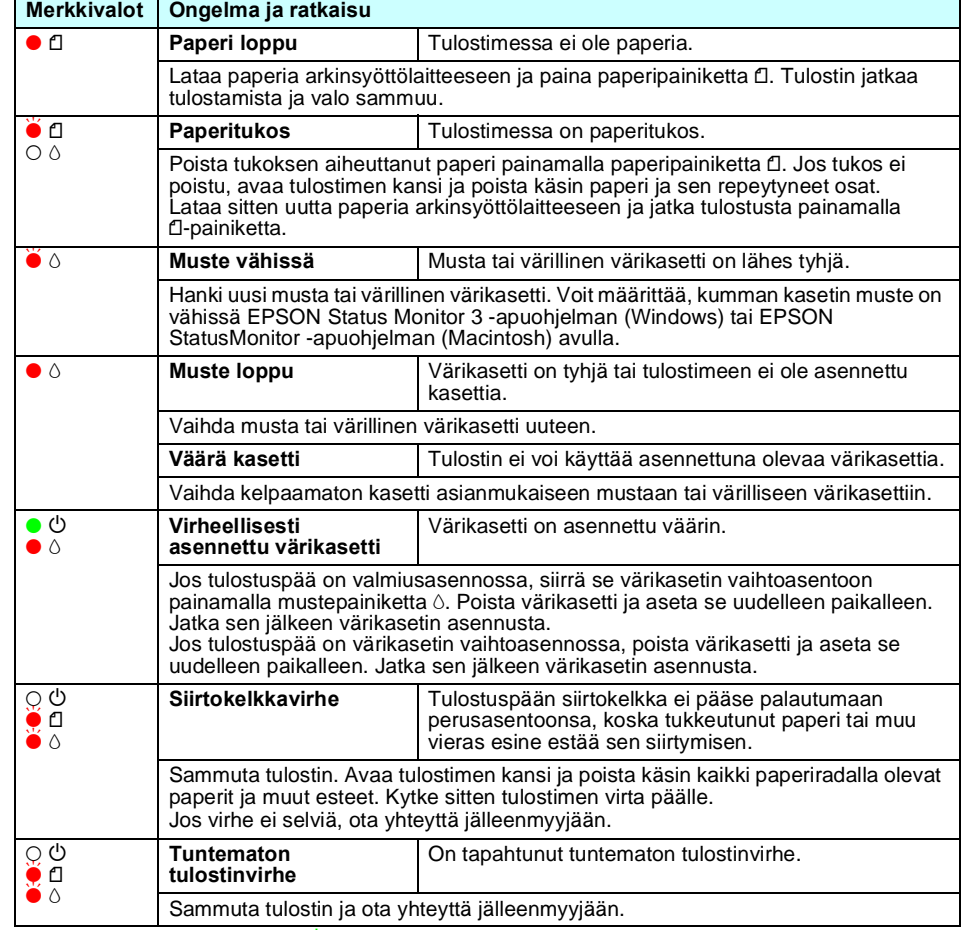

 $\bullet$  = palaa,  $\circ$  = ei pala,  $\bullet$   $\bullet$  = vilkkuu

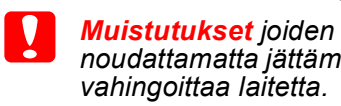

*noudattamatta jättäminen saattaa* 

*Huomautukset sisältävät tulostimen toimintaa koskevia vihjeitä ja tärkeitä tietoja.*

**Suomi**

**EPSON** 

### Muistutukset ja huomautukset

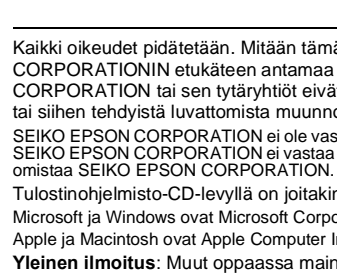

- 
- 

Tulostinohjelmisto-CD-levyllä on joitakin kuvatietoja, joiden käyttöoikeus on hankittu Design Exchange Co Ltd:ltä. Copyright © 2000 Design Exchange Co Ltd. Kaikki oikeudet pidätetään.

Microsoft ja Windows ovat Microsoft Corporationin rekisteröityjä tavaramerkkejä. Apple ja Macintosh ovat Apple Computer Inc. -yhtiön rekisteröityjä tavaramerkkejä.

**Yleinen ilmoitus**: Muut oppaassa mainittuja tuotenimiä on käytetty vain tunnistamistarkoituksessa, ja ne voivat olla omistajiensa tavaramerkkejä. EPSON ei vaadi itselleen mitään oikeuksia näihin tuotenimiin.

FI10011-00